## **Using Quantitative Analysis Programs FACULTY CREATED CONTENT**

A short burst learning video prepared by the Research & Methodology SIG in the Research Hub

Welcome to this short burst learning video on using quantitative analysis programs presented by the research and methodology special interest group on the University research hub.

I'm Dr. Frederick Lawrence, a quantitative methodologist.

There are many quantitative analysis resources available, including statistics software packages, such as those shown here, listed in alphabetical order with links to their websites.

Among them are popular is Microsoft Excel, A spreadsheet application in Microsoft 365 from the office 365.

There are both a free online version for individual use and a fee-based licensed versions for businesses and organizations.

The others are all fee-based license packages into electives statistics, mini tab, SAS, SPSS and Stata.

Excel comes bundled with a set of add-ins, including analysis toolpak for statistical analysis and solver for constrained optimization.

When installed, these are in the analysis group at the right hand end of the data ribbon bar.

Click on data analysis to open and analysis tools menu, pull down the slider to see all the tools.

If you don't see the analysis group on the data ribbon bar, Google, "add or remove add-ins in excel" and follow the Instruction to install the add-ins.

There are also third party add-ins.

The most robust of which is real statistics, when installed it is accessed on the add-ins ribbon bar, click the down arrow to the right of real statistics, and then click on data analysis tools to open their menu of tools, grouped by type of analysis, descriptive, regression, analysis of variants, time series, multi-variate, correlation and reliability and miscellaneous University of Phoenix faculty and doctoral students often choose to use SPSS to support their research.

Data can be typed into the data view or imported from spreadsheet, such as Excel, text file, relational databases, such as SQL and others statistics software packages such as, SAS and stata.

In the variable view, attributes to the variables such as, name, type, level of measurement, coded values of categorical variables and in information or comments are input and stored.

Data analysis is conducted through the pull down analyse menu, and then selecting first a type of analysis, and then a specific analysis method.

In dialog boxes variables to be analyzed are selected, and the available options for the chosen analysis method are highlighted and can be selected.

Tables and charts in the output window can be copied and pasted into word processing presentation and publishing software programs such as, Microsoft word, PowerPoint and publisher.

Data analysis can also be conducted by typing and running SPSS texts based instructions into the syntax editor.

This has the advantage that blocks of instructions can be saved and rerun later to replicate previous analysis.

Further help is available through the quantitative office hours on the research hub homepage, navigate the research and methodology group, then to office hours implementing research, contact a quantitative methodologist to schedule a consulting appointment.

Thank you for watching this short first learning video on using quantitative analysis programs presented by the research and methodology special interest group on the university research hub.

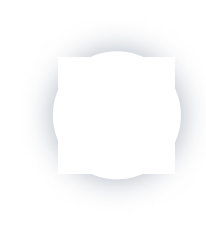